# **MicroLogix Master Communication Driver**

This document has the specific information related to the driver configuration. For a generic explanation on Devices, Channels, Nodes and Points configuration, please refer to reference guide.

## **Contents**

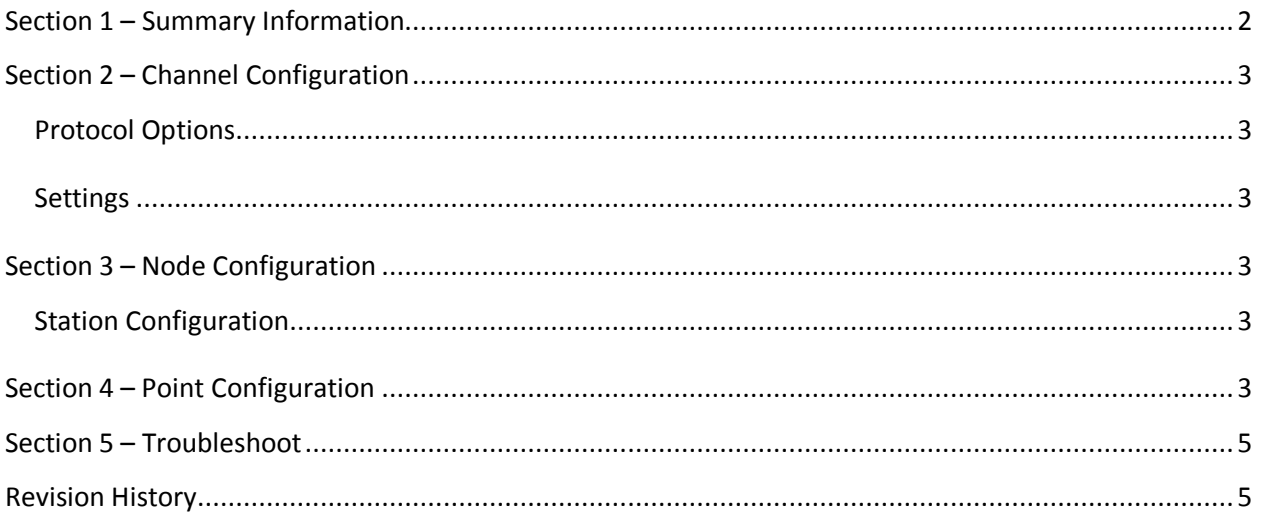

#### <span id="page-1-0"></span>**Section 1 – Summary Information**

**Communication Driver Name**: MicroLogix

**Implementation DLL**: T.ProtocolDriver. MicroLogix.dll

**Protocol**: Proprietary

**Interface**: TCP/IP

**Description**: MicroLogix communication driver implements communication with Rockwell MicroLogix PLCs using its proprietary protocol. It operates as a Master on TCP/IP networks. The communication blocks are dynamically created according the pooling cycle defined on the AccessType for each point.

**PLC types supported:** Rockwell MicroLogix 1100 and 1400 devices

**Protocol Options**: None

**Multi-threading**: user configurable, default is five threads to each network node

**Max number of nodes**: user defined

**PC Hardware requirements**: Standard PC Ethernet interface board

**PC Software requirements**

#### **Supported Operands:**

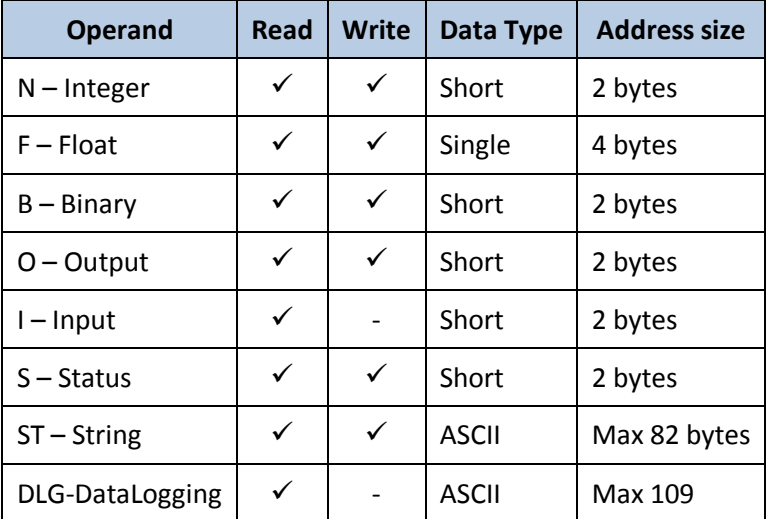

**Table 1**

## <span id="page-2-0"></span>**Section 2 – Channel Configuration**

#### <span id="page-2-1"></span>**Protocol Options**

- None

#### <span id="page-2-2"></span>**Settings**

TCP/IP:

- **NodeConnections**: Defines the maximum number of parallel requests that will be sent to each node (asynchronous communication)

### <span id="page-2-3"></span>**Section 3 – Node Configuration**

### <span id="page-2-4"></span>**Station Configuration**

TCP/IP:

- Station syntax: <IP address> ; <Port number>

Where : <IP address> = IP address of the slave device in the modbus network

< Port number > = TCP port where the slave device is listening (default is 44818)

Ex: 192.168.1.101 ; 44818

## <span id="page-2-5"></span>**Section 4 – Point Configuration**

The syntax for the MicroLogix communication points is: <File Type><File Number> : <Address> Where :

**File Type**: represents the Operand :

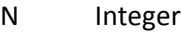

- F Float
- B Binary
- O Output
- I Input
- S Status
- ST String
- DLG DataLogging

**File Number**: Numeric refence of the FileType. **Address**: Address number

For DataLogging the syntax is: <File Type><Queue Number> : <Number of Bytes>

Examples:

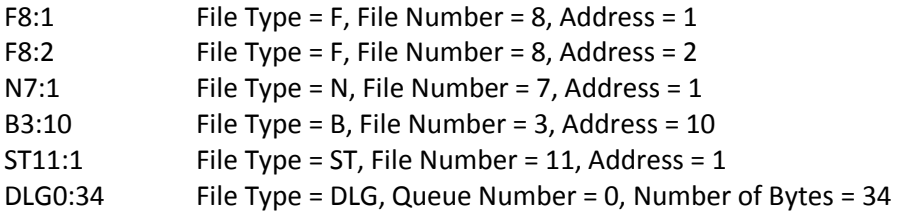

Please consider the table below to calculate the Number of Bytes for the DataLogging

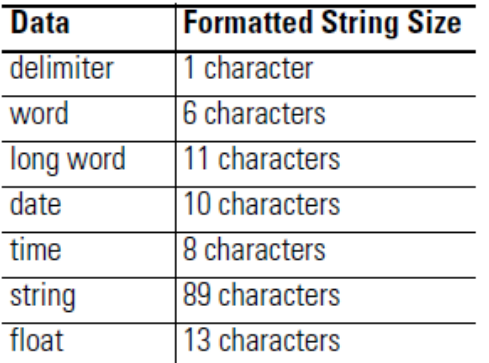

## <span id="page-4-0"></span>**Section 5 – Troubleshoot**

The status of the driver execution can be observed through the diagnostic tools, which are:

- Trace window
- Property Watch
- Module Information

The above tools indicate if the operations have succeeded or have failed where the status 0 (zero) means success. Negative values are internal error codes and positive values are protocol error codes.

## <span id="page-4-1"></span>**Revision History**

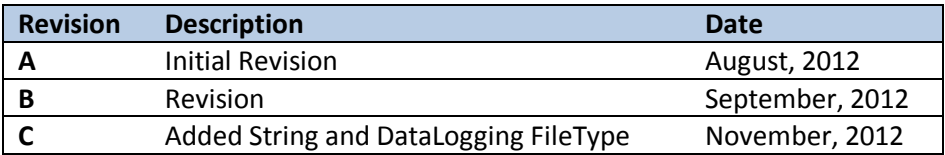